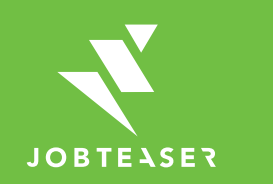

# **Tutorial** Erstellung eines Unternehmensprofils

## WAS IST DAS CAREER CENTER?

**WWWWWWWWWWWWWWWEINE KARRIEREPLATTFORM ZUR BEGLEITUNG DER STUDIERENDEN BEI...** 

╦

#### **DER GESTALTUNG IHRES BERUFLICHEN WERDEGANGS**

**IHRER SUCHE NACH EINEM PRAKTIKUM, EINER DUALEN AUSBILDUNG ODER EINER ANSTELLUNG**

- **Unternehmensprofile**
- **Berufsvideos**
- **Karriere-Events**
- **Stellenangebote aus dem** JobTeaser Netzwerk
- **Exklusive Stellenangebote** für die Einrichtung

#### **DER VORBEREITUNG IHRER VORSTELLUNGSGESPRÄCHE**

- **Ein Modul Karrieretipps**
- **Videos von Recruiting-**Spezialisten

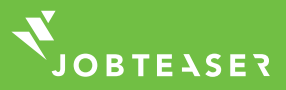

# WIE WIRD EIN UNTERNEHMENSPROFIL ERSTELLT UND VERWALTET

#### **WWWWWWW**

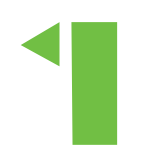

Erstellung des eigenen Kontos unter "Sie sind noch nicht registriert?"

### ODER

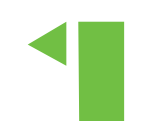

Eingabe der zum eigenen Unternehmensprofil gehörigen E-Mail-Adresse und des Passworts

Wenn Sie Ihr Passwort vergessen haben, können Sie auf "Passwort zurücksetzen" klicken

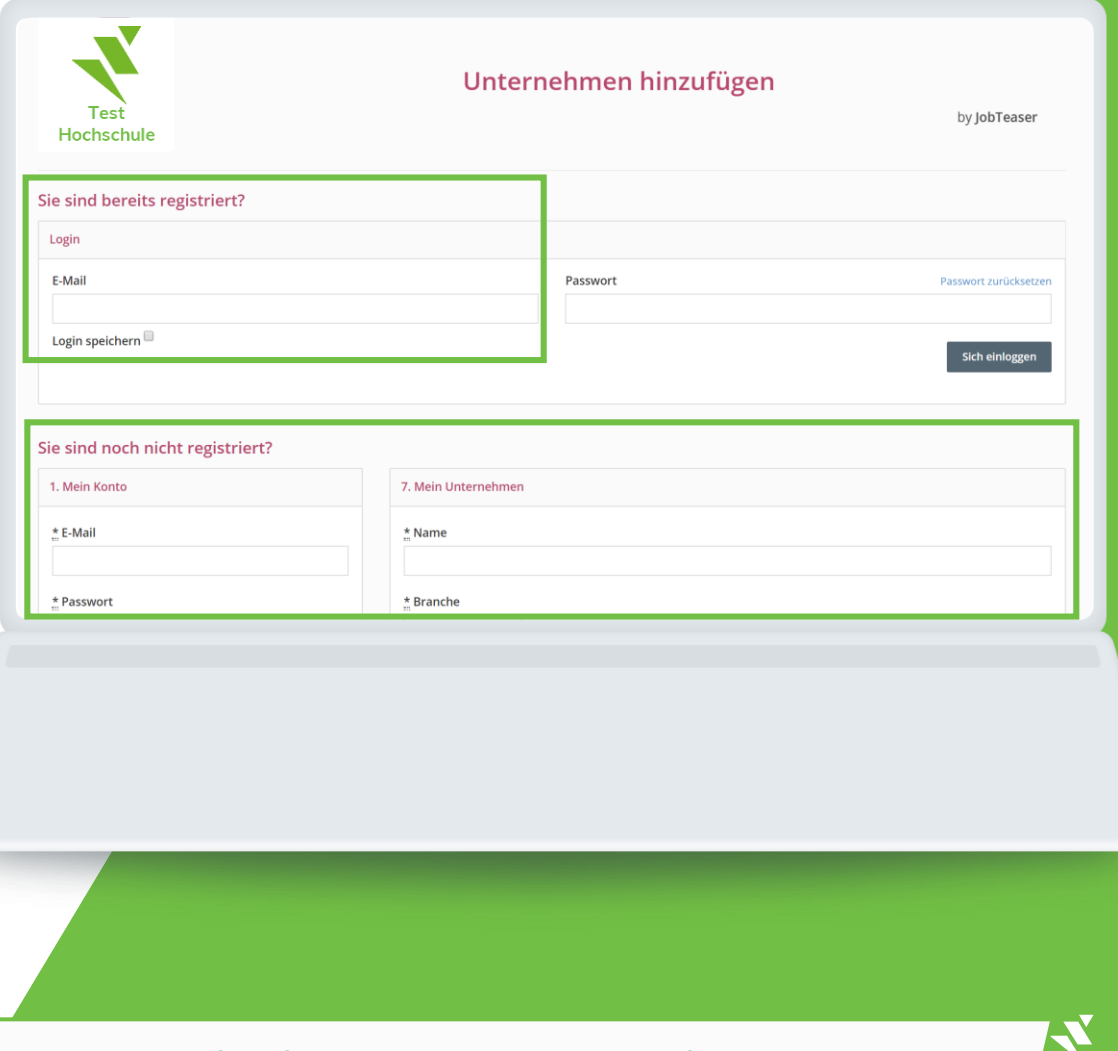

**IORTEASER** 

Link: [hs-geisenheim.jobteaser.com/de/company\\_account/sign\\_in](http://mail2.hs-gm.de:32224/?dmVyPTEuMDAxJiY2Yjk0ZDY4MzVjZDkxMjQ5MD01Q0Y3ODY0OV81MDM0Ml8xMTkxMl8xJiYzMTYyNTU5YzJlMjgyM2Y9MTIzMyYmdXJsPWh0dHAlM0ElMkYlMkZtYWlsMSUyRWhzLWdtJTJFZGUlM0EzMjIyNCUyRiUzRmRtVnlQVEV1TURBeEppWTFPREkzT1RBM1lqSmlOV1poT1daa1pqMDFRMFkyTVRBeE1WODBOVFk1TkY4NE16UTRYekVtSmpOaFpEQXdaVGt6TXpaaFltSTJOajB4TWpNekppWjFjbXc5YUhSMGNITWxNMEVsTWtZbE1rWm9jeTFuWldselpXNW9aV2x0SlRKRmFtOWlkR1ZoYzJWeUpUSkZZMjl0SlRKR1pHVWxNa1pqYjIxd1lXNTVKVFZHWVdOamIzVnVkQ1V5Um5OcFoyNGxOVVpwYmclM0QlM0Q=)

## WIE WIRD EIN UNTERNEHMENSPROFIL ERSTELLT UND VERWALTET

#### *MMMMMMMM*

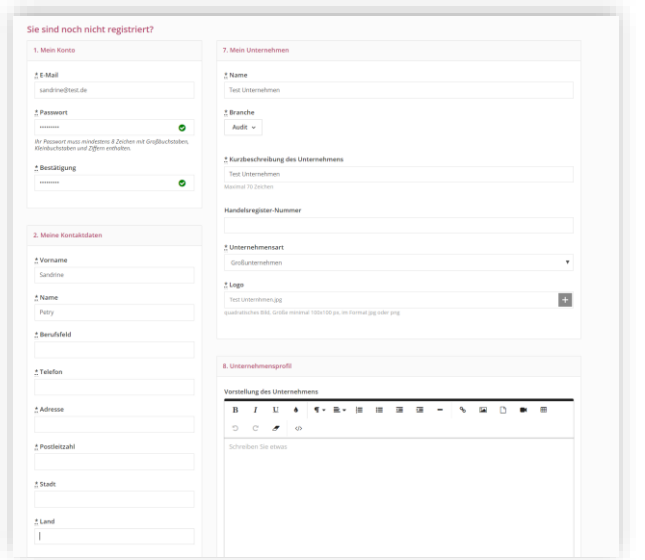

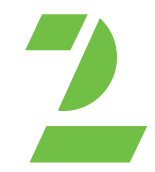

Füllen Sie alle obligatorischen Informationen aus Klicken Sie auf "Unternehmen anlegen"

ODER

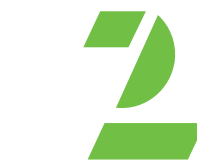

**Test Unternehmen** 

Pflichtangaber

rzbeschreibung des Unte

Brancher Handelsregister-Nur

Aktualisieren Sie Ihre Informationen durch einen Klick auf "bearbeiten" Fügen Sie Ihre Stellenangebote hinzu durch einen Klick auf "Stellenangebote" und dann "Ein Stellenangebot hinzufügen"

 $\begin{array}{l} \text{Audit} \end{array}$ 

Großunternehme Test Unternehmer

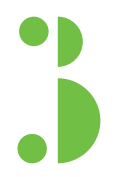

Das Unternehmensprofil muss von der Hochschule freigegeben werden

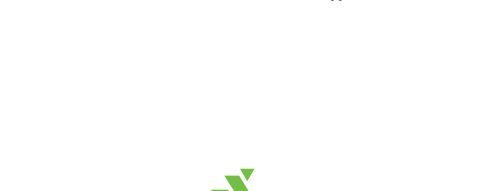

Bearbeiten **a** Anseher

Inhalte

# WIE WIRD EIN UNTERNEHMENSPROFIL ERSTELLT UND VERWALTET

**WWWWWWWW** 

Sobald es freigegeben ist, erscheint das Profil auf dem Front-Office Bildschirm des Studierenden

Durch einen Klick auf das Logo werden dem Studierenden sämtliche Informationen über das Unternehmen angezeigt.

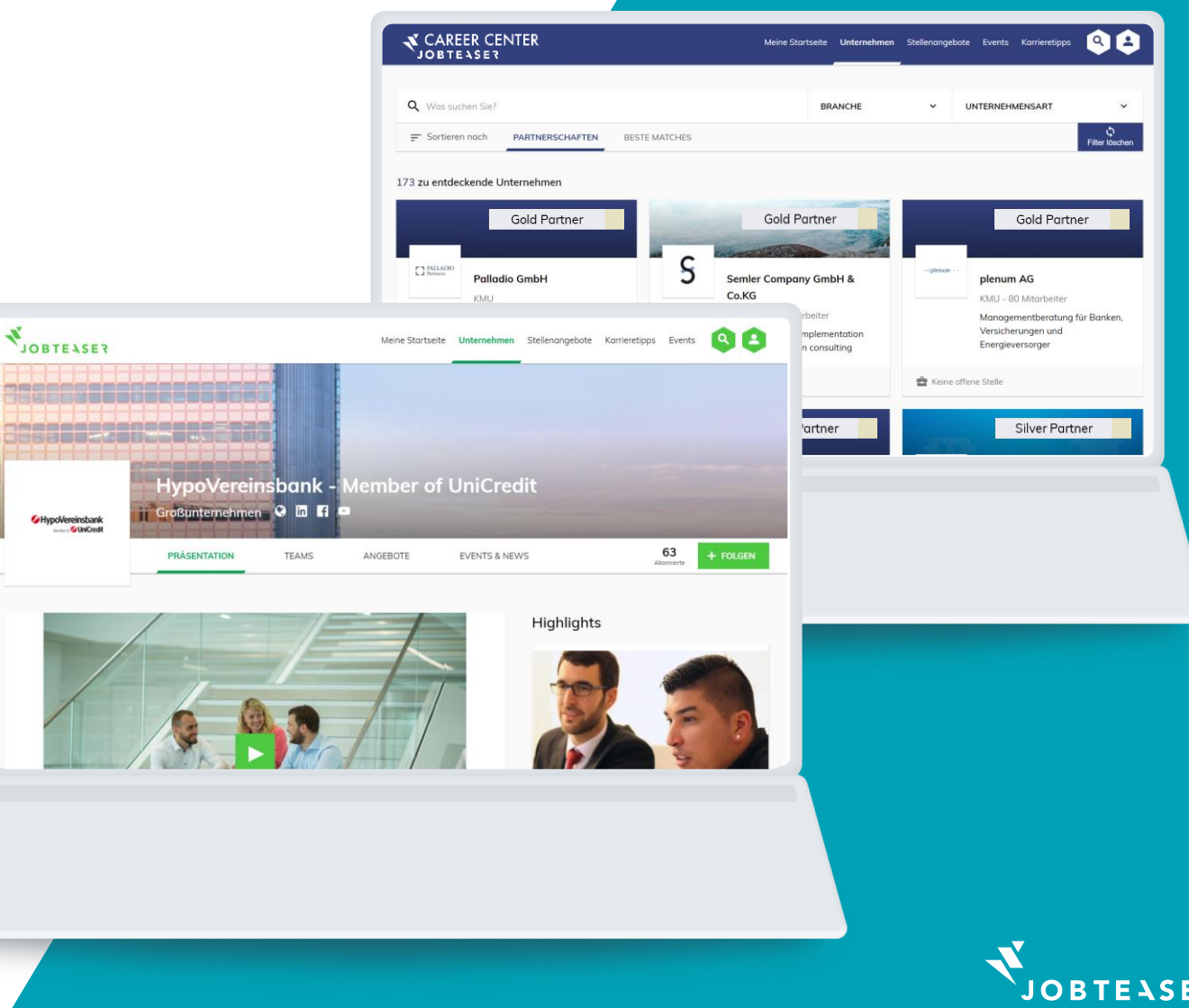

### WIE WIRD EIN UNTERNEHMENSPROFIL ERSTELLT UND VERWALTET **WWWWWWWW**

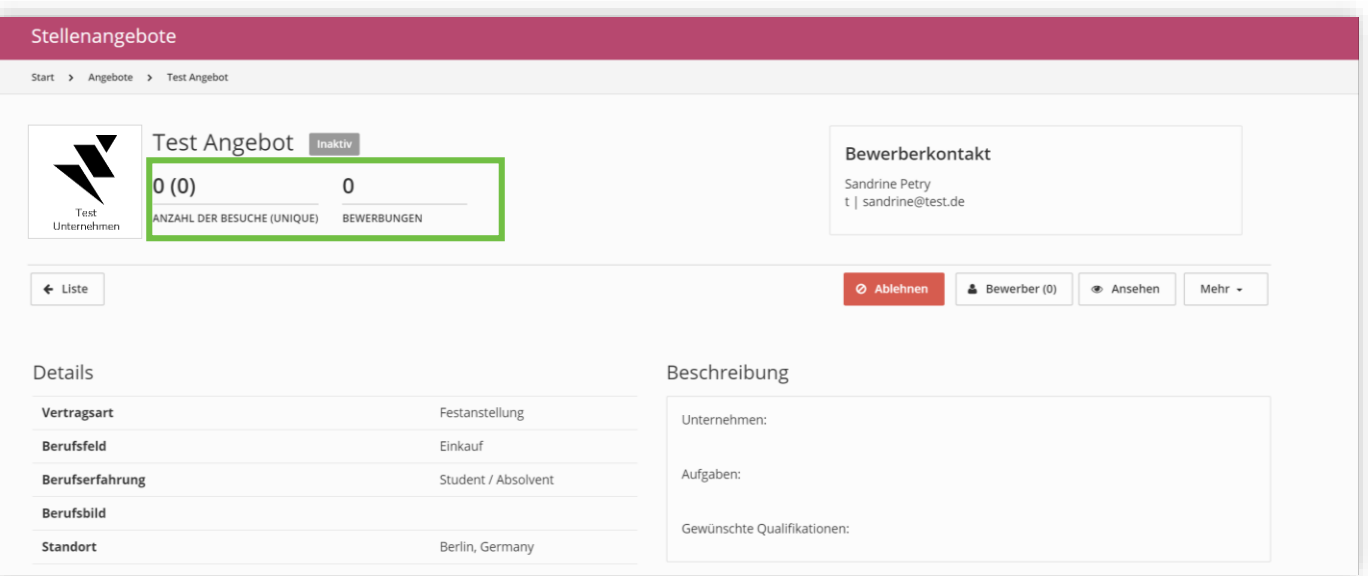

Sie erhalten einen Überblick über die Zugriffe und die Klicks auf Ihre Stellenangebote sowie Ihre Bewerber

Durch einen Klick auf "Mehr" können Sie Ihr Stellenangebot bearbeiten oder archivieren

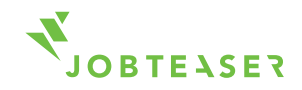

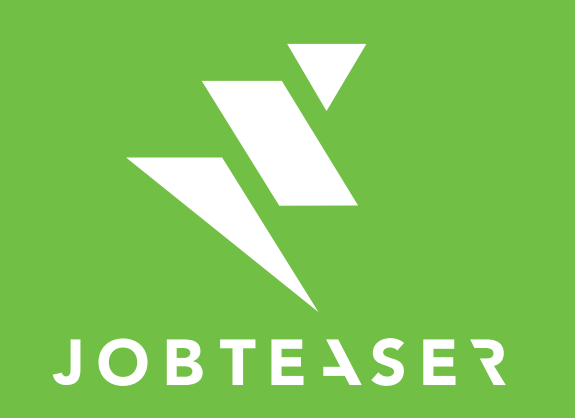

The European leader for career guidance and the recruitment of young talent